1. 파이썬의 기본요소 2. 파이썬의 자료구조 3. 파이썬의 제어문

- 4. 함수와 모듈
- 5. 과학용 라이브러리
- 6. 시각화
- 7. 클래스

# 2. [파이썬](http://photo.wins.or.kr/gallery_yjk/view.aspx?category=60&memberid=yjk&mode=membergallery&page=2&v=USA&idx=125921) 시계열 자료구조

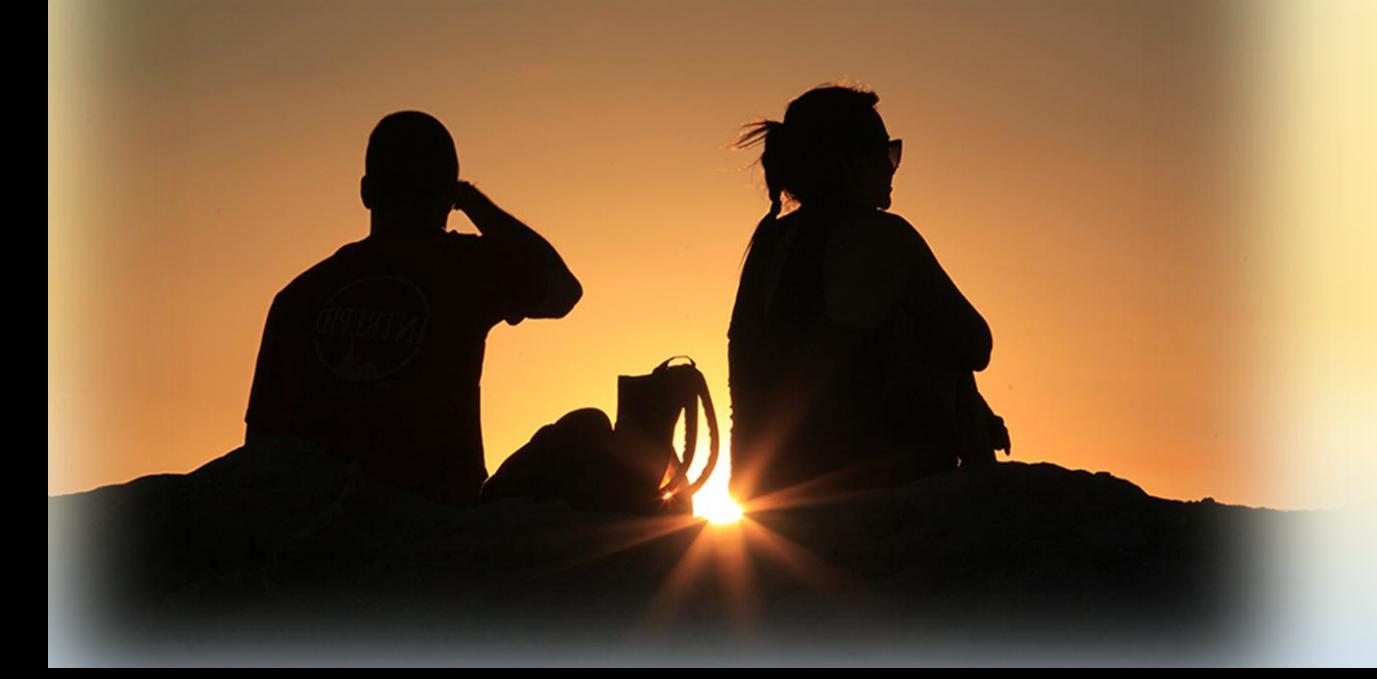

### 2 기본자료구조 - 시계열자료구조

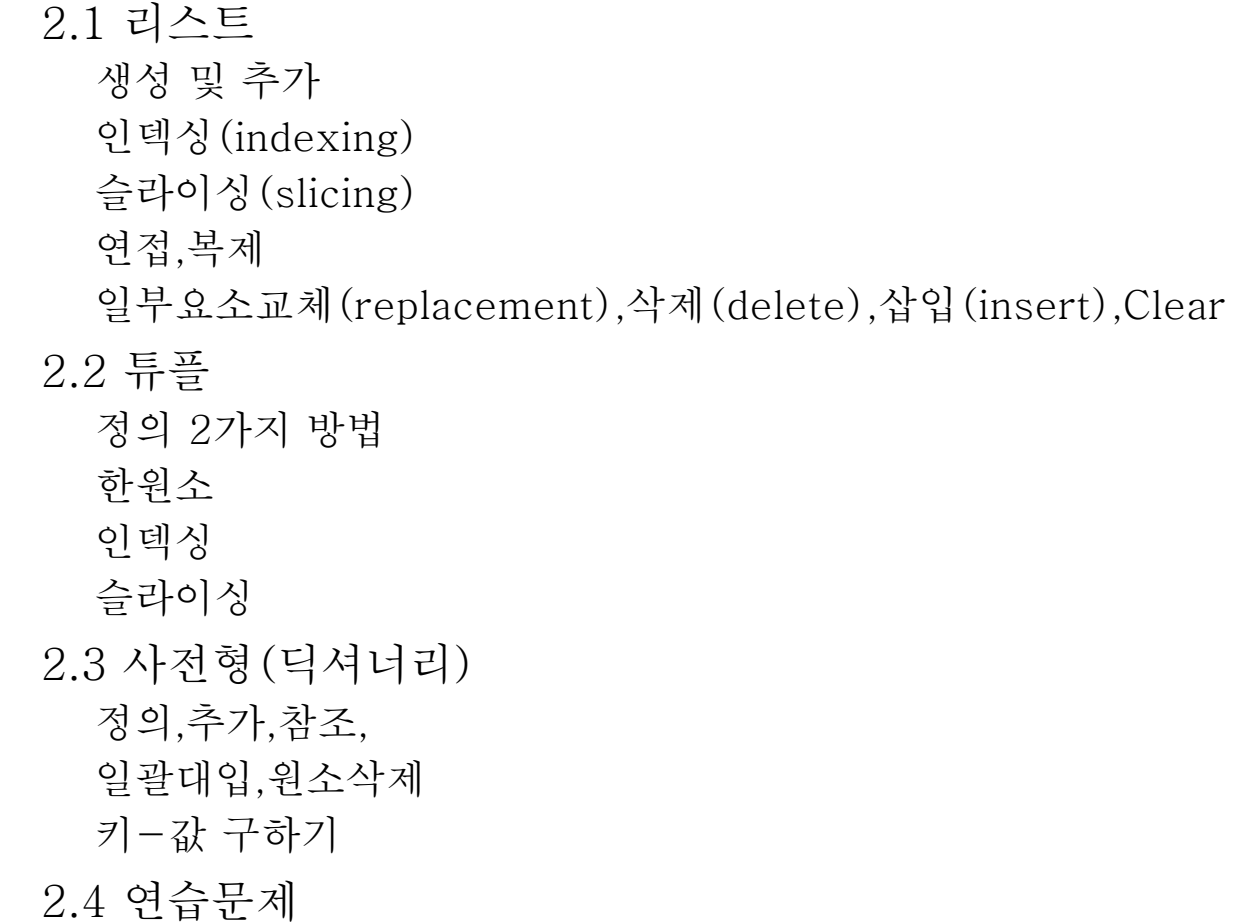

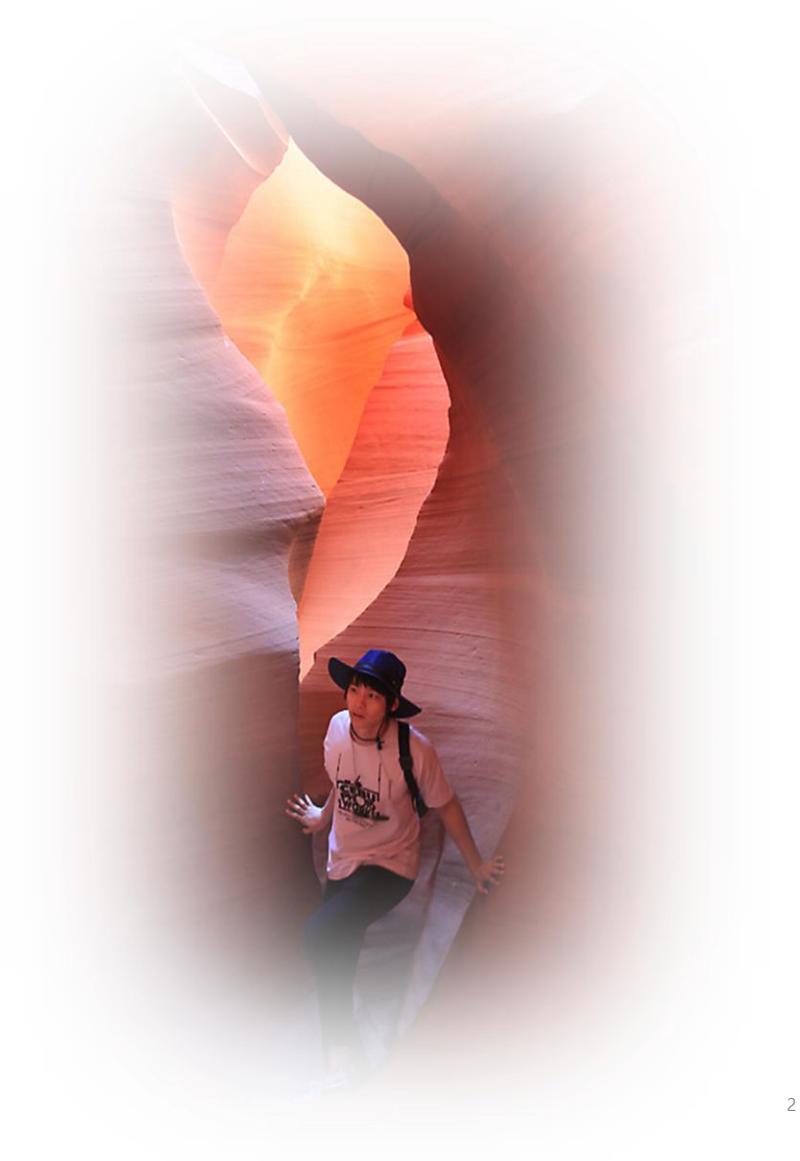

#### 파이썬의 기본자료구조

- 파이썬의 기본 자료형 정수형, 실수형, 문자열을 배웠습니다. 이번 장에서는 정수 형, 실수형, 문자열 등의 데 이터가 여러 개 있을 때 이를 효과적으로 관리하는 데 사용되는 자료구조에 대해 배우겠습니다.
- 파이썬에서 가장 중요하게 이용되는 시퀀스(sequence) 자료형으로 리스트(list), 튜플(tuple), 사전(dict) 이 제공됩니다.
	- 리스트(list)
		- 원소를 []안에 나열하는 자료구조의 데이터형이다.
		- 신청과목=['영어', '수학']
	- 튜플(tuple)
		- 원소를 ()안에 나열하는 자료구조의 데이터형이다. 선언 후 변경불가
		- 신청과목=('영어', '수학')
	- 사전형(dictinary)
		- (키,값)의 원소를 {}안에 나열하는 자료구조의 데이터형이다.
		- 과목별점수={'영어':70, '수학':80}

2.1리스트(list)

• 수강과목 중에서 관심있는 과목이 '데이터로 표현하는 세상', '영어', '수학' 이다. 과목명을 문자열로 표 현하고 변수에 저장해봅시다.

>>> 과목1 = '데이터로 표현하는 세상'

>>> 과목2 = '영어'

- >>> 과목3 = '수학'
- 이와 같이 과목별로 변수명을 정하여 저장할 수 있습니다. 그러나 과목이 10개라 면 이방법은 불편해 보입니다. 이러한 문제를 편리하게 처리하기 위하여 파이썬 에서는 리스트(list)라는 기본자료구조를 제공합니다.
- 상기 3과목들은 세과목으로 리스트 상수를 만들고 리스트형 변수 "과목"에 대입(선언,정의)하고 정수인덱싱 하여 사용한다.

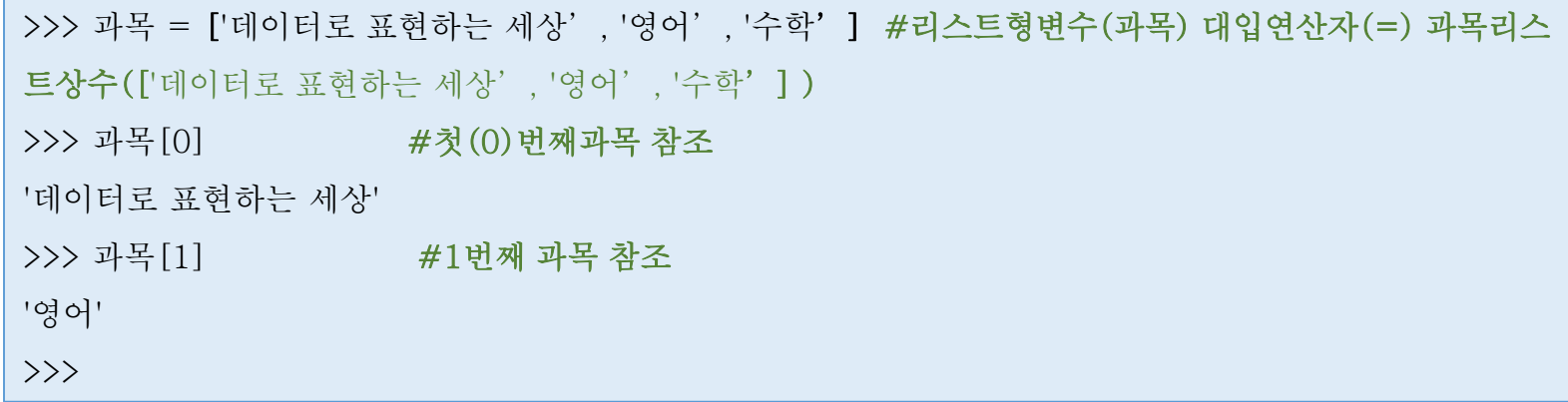

### 2.1 리스트(list) (cont.)

• 리스트의 생성 및 요소추가

```
>>> s=['math',80,70,75.0] #리스트 생성(선언)
\rightarrow \rightarrow s
['math',80,70,75.0]
>>> s=[] #공백리스트
\rightarrow \rightarrow s
\Box>>> s .append('math') #요소추가
\langle \rangle \rangle s
['math']
>>> s .append(80) #요소추가
\rightarrow \rightarrow s
['math',80]
```
#### • 리스트 indexing(참조), slicing(쪼개기)

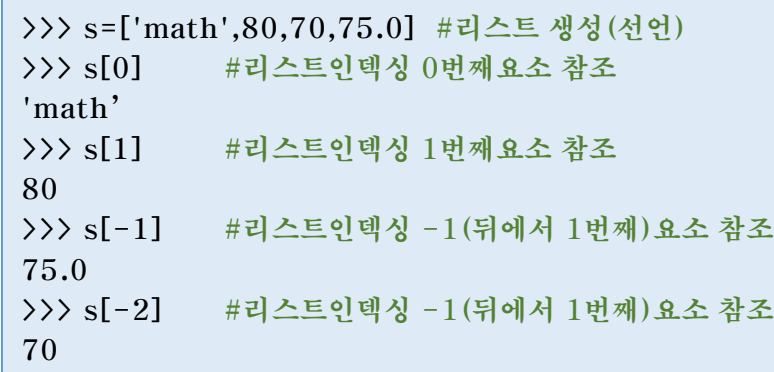

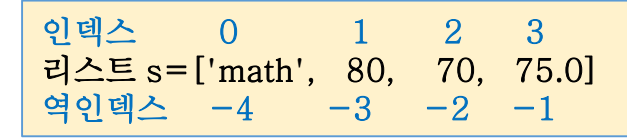

#### • 리스트의 슬라이싱(slicing),연접,복제

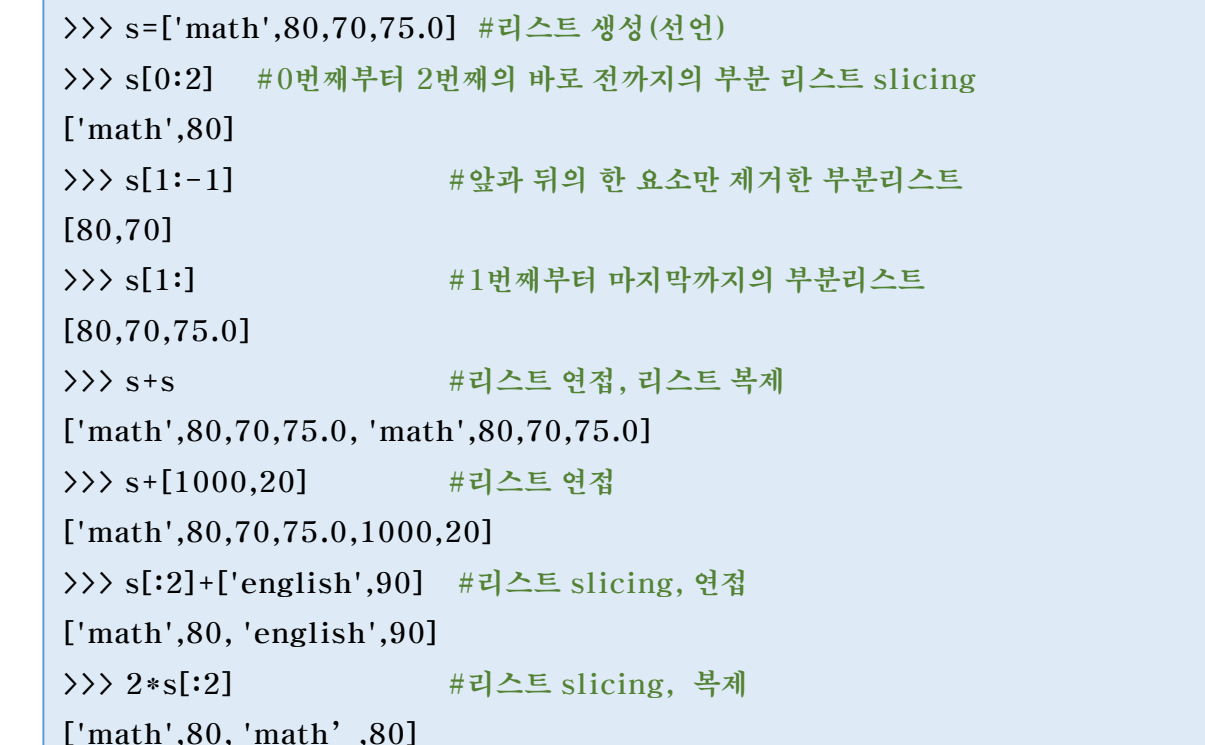

### 2.1리스트(list) (cont.)

#### • 부분리스트 교체,부분리스트제거,리스트의 삽입,리스트 clear,max,min

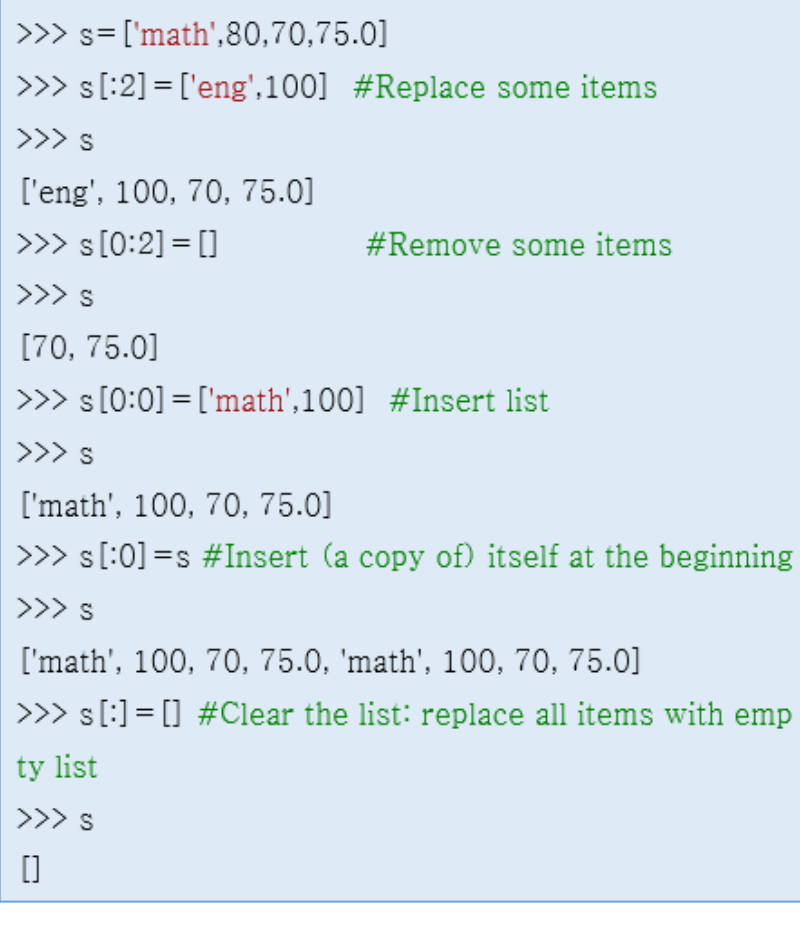

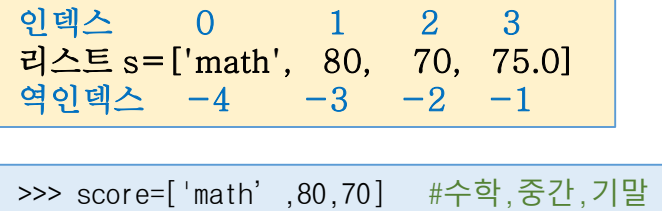

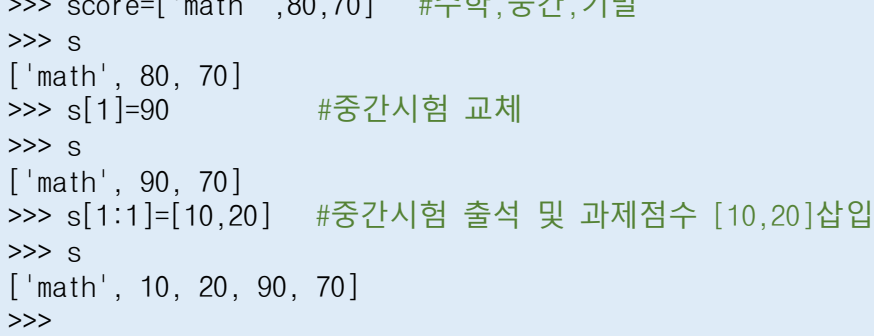

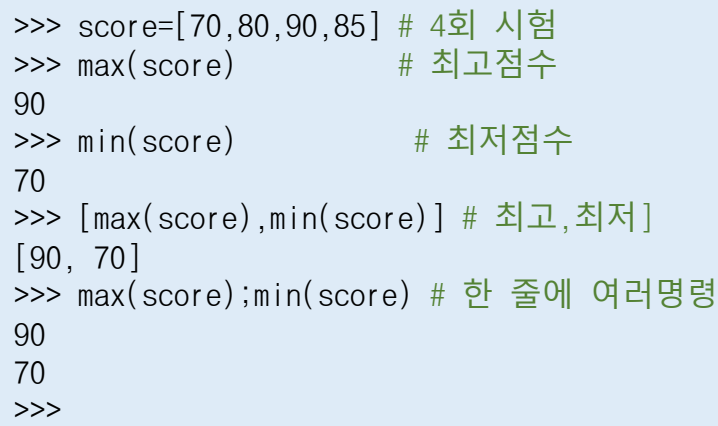

### 2.2 튜플(tuple)

#### • 튜플은 원소를 ( ) 안에 나열하는 자료구조이다.

• 튜플은 일단 변수를 만들고 나면 새 원소를 추가하거나 기존의 원소를 제거하는 것은 불가능하지만, 그 외의 성 질은 리스트와 같다.

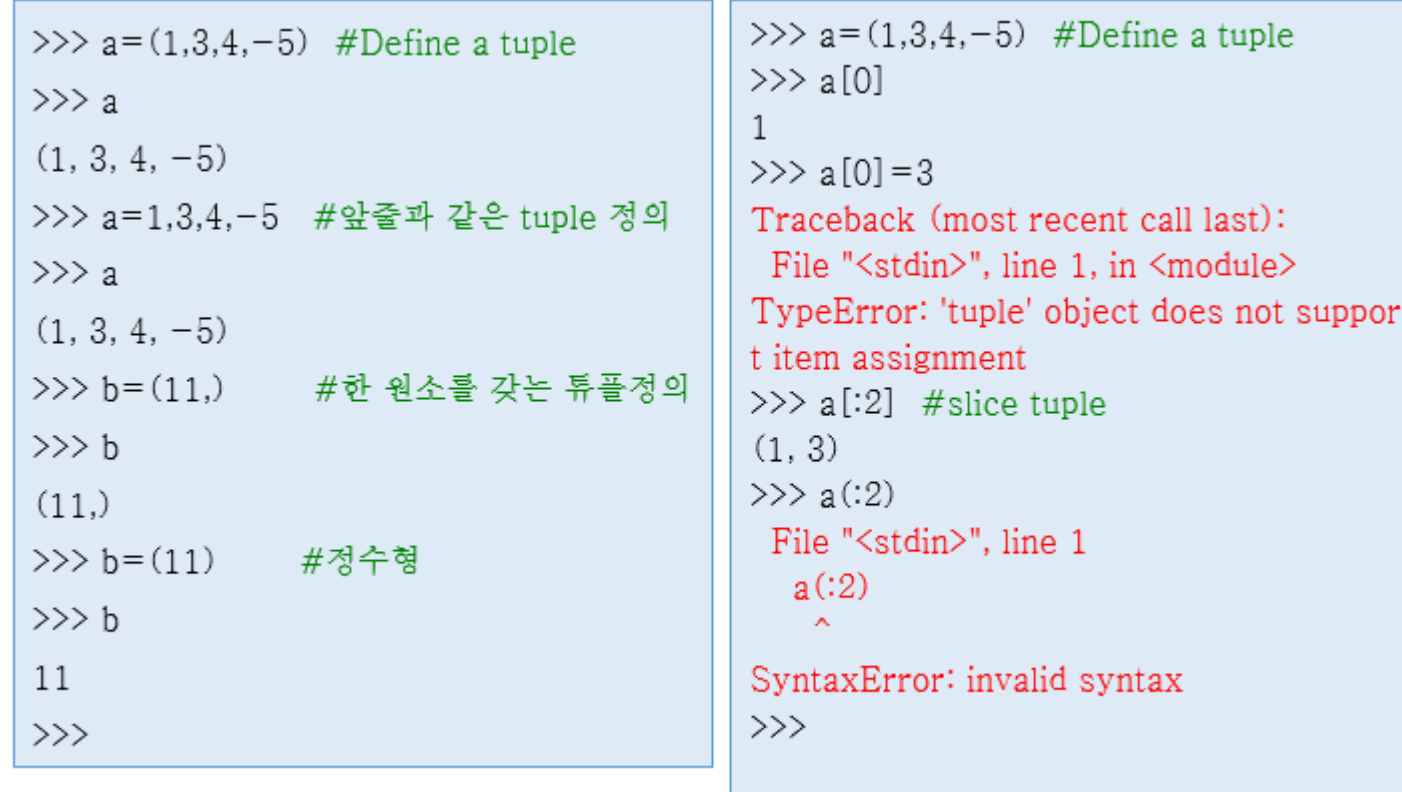

### 2.3 사전형(dict)

- 사전형(딕셔너리)의 상수는 키(key)와 값(value)이라는 것을 쌍이다.
- 사전형 상수 삽입 정의, 타입체크, (key,value) 삽입, 참조

```
>>> price= {} #공백 사전형변수 정의
>>> type (price) #변수 price 의 타입 체크,
<class 'dict' > # 'dict' 는 dictionary의 사전형의 이름이다.
>>> price ['samsung'] = 42000 # (key, value) = (samsung, 42000) 을 추가
>>> price #사전(형변수) price에 저장된 내용확인
{'Samsung': 42000}
>>> price [ 'Daum KAKAO '] = 80000 # ( 'Daum KAKAO', 80000) 추가
>>> price #사전 price에 저장된 내용확인
{'samsung': 42000, 'Daum KAKAO': 80000}
>>> price['samsung' ] #사전 price에서 key= 'samsung' 으로 값은 참조(검색)한다.
42000
>>> price['Daum KAKAO']
80000
```
## 2.3 사전형(dict) (cont.)

- 딕셔너리 삭제
	- 일괄입력, 원소삭제

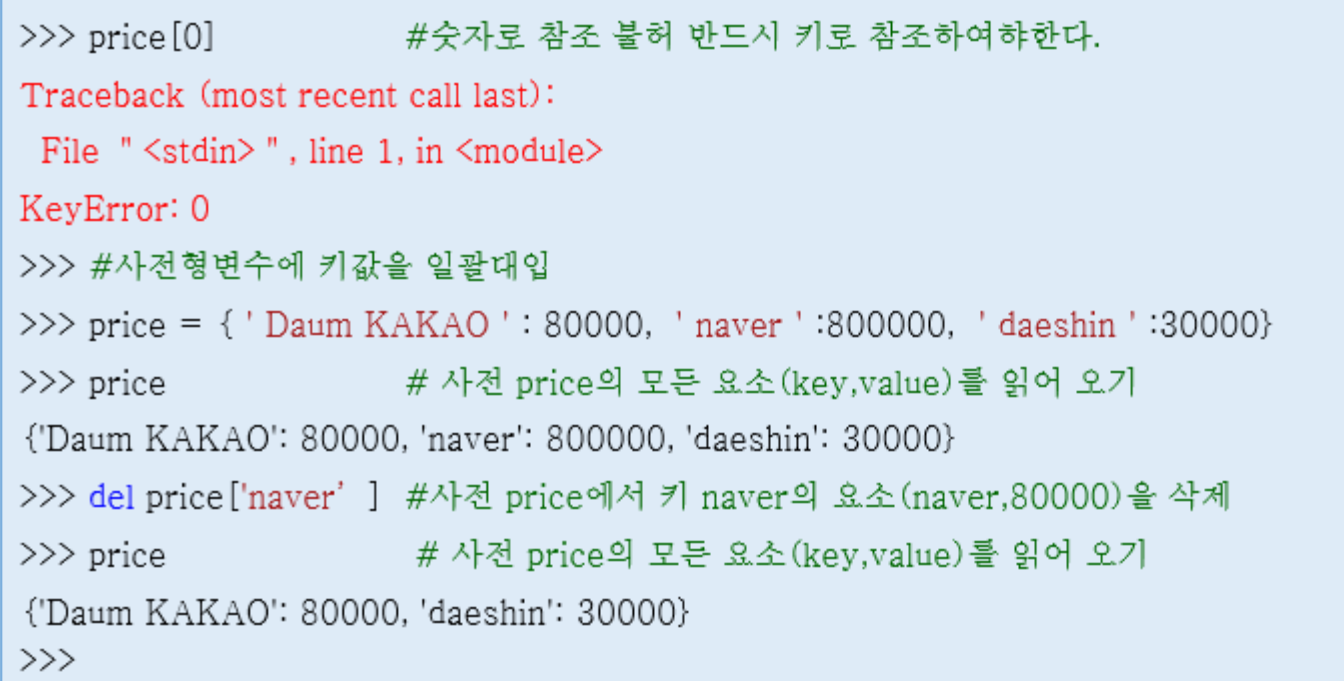

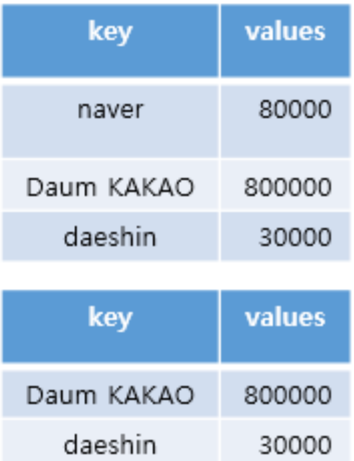

## 2.3 사전형(dict) (cont.)

• 사전(형 변수)에서 키-값 읽어 오기

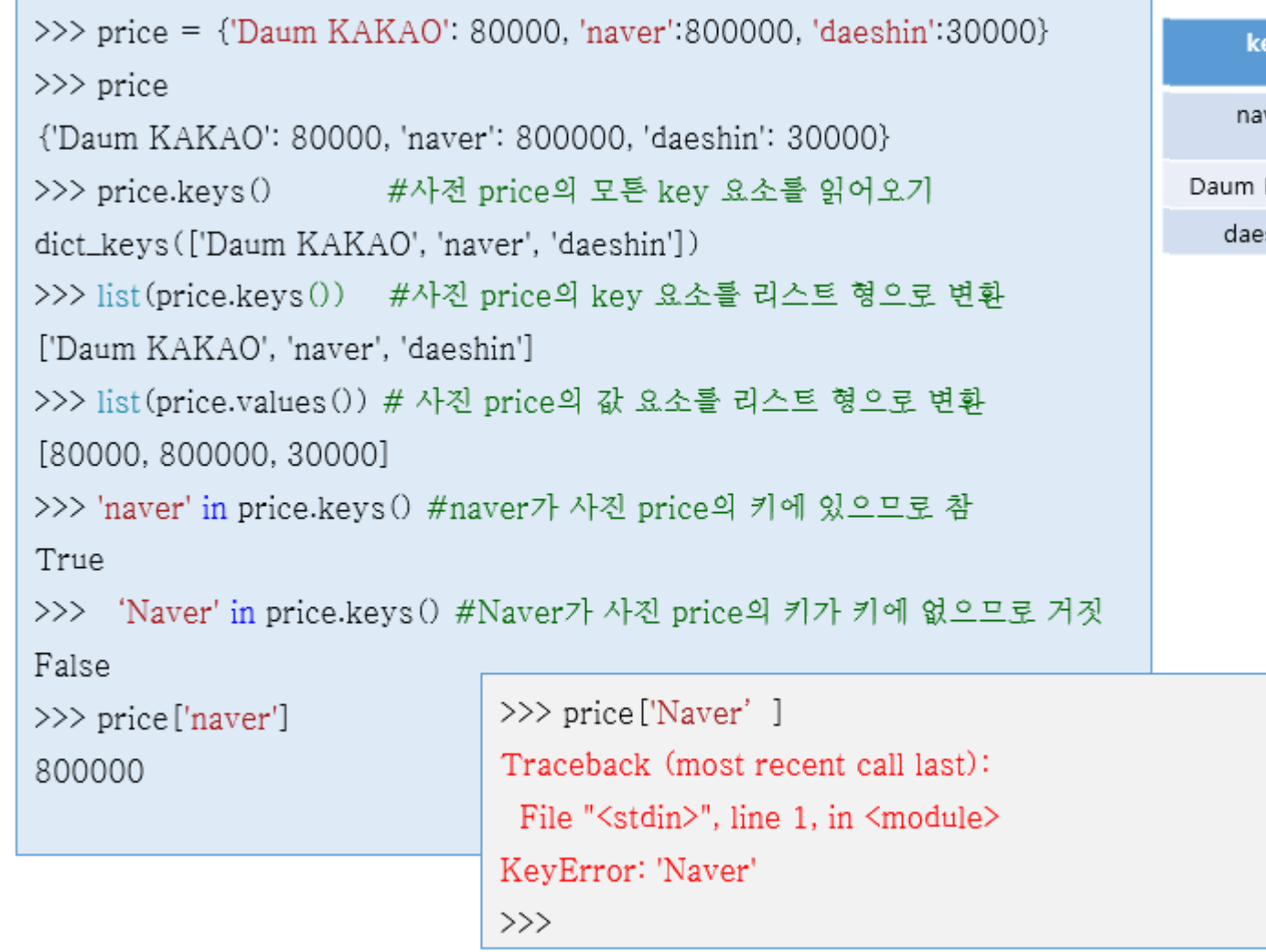

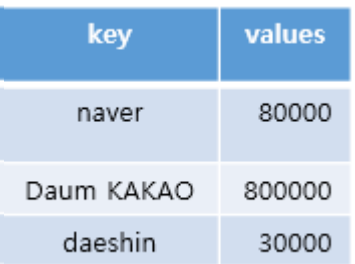

# 2.3 사전형(dict) (cont.)

• 사전형 정렬의 예

```
emos=['ang','neu','sad','neu','neu']
ecnts={}
for e in emos :
     if e in ecnts.keys() : ecnts[e] +=1else : ecnts[e]=1
#{'ang': 1, 'neu': 3, 'sad': 1}
kvs_list=sorted(ecnts.items(),key=lambda kv:-kv[1]) 
#encts:[('neu', 3), ('ang', 1), ('sad', 1)]
```
#### 2.4 연습문제

- 1. 2019년 8월 말의 삼성전자 종가에 대하여, 8/26일의 종가를 리스트의 첫 번째 항목으로 입력해서 price라는 이름의 리스트를 만들어보세요.
- 2. 리스트 price를 이용해 해당 주에 종가를 기준으로 가장 높았던 가격을 출력하세요. (힌트: 리스트에서 최 댓값을 찾는 함수는 max()이고, 화면에 출력하는 함수는 print()입니다.)
- 3. 리스트 price를 이용해 해당 주에 종가를 기준으로 가장 낮았던 가격을 출력하세요. (힌트: 리스트에서 최 솟값을 찾는 함수는 min()이고, 화면에 출력하는 함수는 print()입니다.)
- 4. 리스트 price를 이용해 해당 주에서 가장 종가가 높았던 요일과 가장 종가가 에 출력하세요.
- 5. 리스트 price를 이용해 수요일의 종가를 화면에 출력하세요.
- 6. 날짜와 종가를 키와 값으로 구성되는 사전(dict) price2라는 만드세요.
- 7. 사전 price2 를 이용해 08/30일의 종가를 출력하세요.

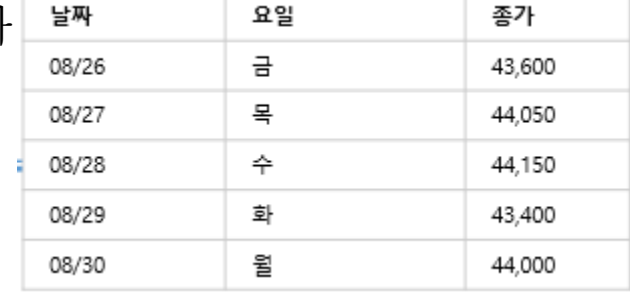